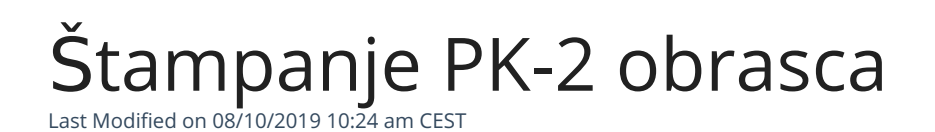

Kada unesemo osnovno sredstvo u registar osnovnih sredstava moramo i da ga stavimo u upotrebu da bi ono bilo vidljivo i u PK-2 obrascu.

## Štampanje PK-2

- Izaberemo Knjigovodstvo > Prosto knjigovodstvo
- Klik na dugme Knjiga PK-2
- Izaberemo osnovno sredstvo za koje želimo da odštampamo PK-2
- Kliknemo na dugme Od**š**tampaj